# Specification for the HL7 Lab Data Interface

Oracle® Health Sciences LabPas Release 3.1

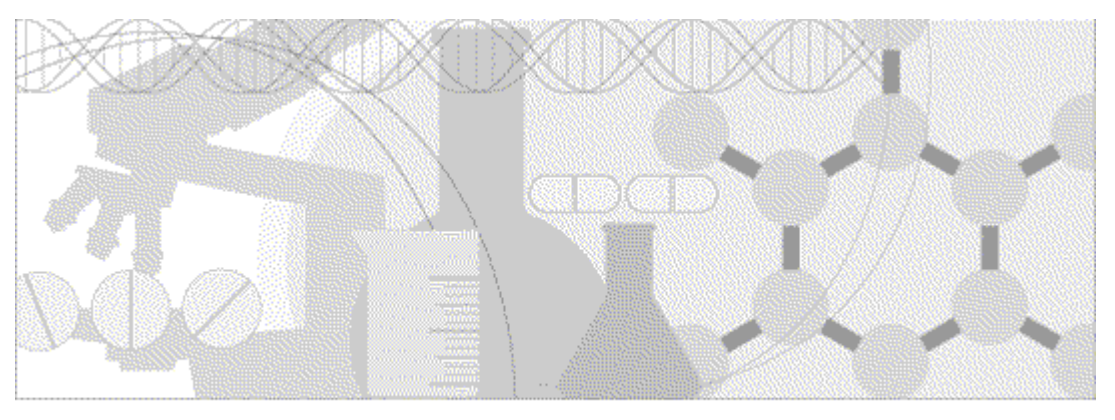

**ORACLE** 

Part Number: E48677-01

#### Copyright © 2013, Oracle and/or its affiliates. All rights reserved.

The Programs (which include both the software and documentation) contain proprietary information; they are provided under a license agreement containing restrictions on use and disclosure and are also protected by copyright, patent, and other intellectual and industrial property laws. Reverse engineering, disassembly, or decompilation of the Programs, except to the extent required to obtain interoperability with other independently created software or as specified by law, is prohibited.

The information contained in this document is subject to change without notice. If you find any problems in the documentation, please report them to us in writing. This document is not warranted to be error-free. Except as may be expressly permitted in your license agreement for these Programs, no part of these Programs may be reproduced or transmitted in any form or by any means, electronic or mechanical, for any purpose.

If the Programs are delivered to the United States Government or anyone licensing or using the Programs on behalf of the United States Government, the following notice is applicable:

U.S. GOVERNMENT RIGHTS Programs, software, databases, and related documentation and technical data delivered to U.S. Government customers are "commercial computer software" or "commercial technical data" pursuant to the applicable Federal Acquisition Regulation and agency-specific supplemental regulations. As such, use, duplication, disclosure, modification, and adaptation of the Programs, including documentation and technical data, shall be subject to the licensing restrictions set forth in the applicable Oracle license agreement, and, to the extent applicable, the additional rights set forth in FAR 52.227-19, Commercial Computer Software -- Restricted Rights (June 1987). Oracle USA, Inc., 500 Oracle Parkway, Redwood City, CA 94065.

The Programs are not intended for use in any nuclear, aviation, mass transit, medical, or other inherently dangerous applications. It shall be the licensee's responsibility to take all appropriate fail-safe, backup, redundancy and other measures to ensure the safe use of such applications if the Programs are used for such purposes, and we disclaim liability for any damages caused by such use of the Programs.

The Programs may provide links to Web sites and access to content, products, and services from third parties. Oracle is not responsible for the availability of, or any content provided on, third-party Web sites. You bear all risks associated with the use of such content. If you choose to purchase any products or services from a third party, the relationship is directly between you and the third party. Oracle is not responsible for: (a) the quality of third-party products or services; or (b) fulfilling any of the terms of the agreement with the third party, including delivery of products or services and warranty obligations related to purchased products or services. Oracle is not responsible for any loss or damage of any sort that you may incur from dealing with any third party.

Oracle is a registered trademark of Oracle Corporation and/or its affiliates. Other names may be trademarks of their respective owners.

This documentation may include references to materials, offerings, or products that were previously offered by Phase Forward Inc. Certain materials, offerings, services, or products may no longer be offered or provided. Oracle and its affiliates cannot be held responsible for any such references should they appear in the text provided.

# **Contents**

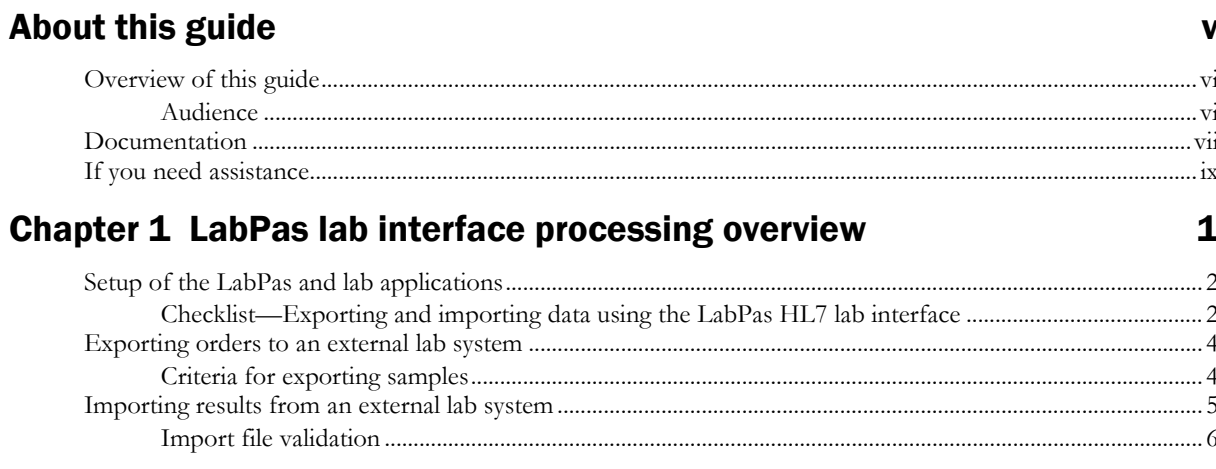

## **Chapter 2 LabPas HL7 specification**

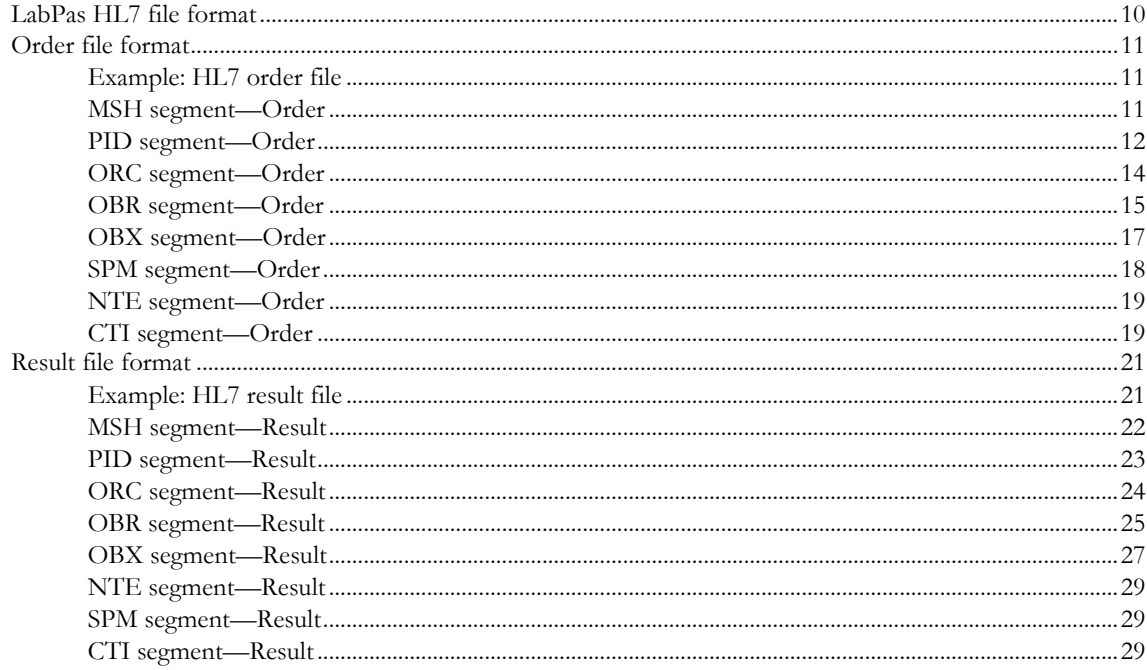

 $\boldsymbol{9}$ 

# **About this guide**

## In this preface

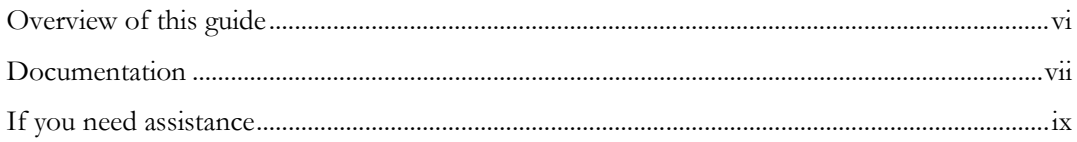

## <span id="page-5-0"></span>Overview of this guide

The *Specification for the HL7 Lab Data Interface* provides the information that is needed to set up jobs and exchange files automatically between LabPas facilities and the labs that process their samples. The LabPas application uses the HL7 interface, as described in this guide, to export orders from and import results to the LabPas database.

This document includes a checklist that outlines the workflow, criteria for selecting orders to export, validation criteria for importing result files, and a detailed specification of the LabPas HL7 file formats.

#### Audience

This guide is for Oracle® Health Sciences LabPas users and outside lab system users who set up, configure, and monitor the exchange of data using the HL7 lab interface. This audience includes the LabPas administrator, study manager, or other persons who are assigned these tasks at your facility.

## <span id="page-6-0"></span>Documentation

All documentation is available from the Oracle Software Delivery Cloud (https://edelivery.oracle.com) and the Oracle Technology Network (http://www.oracle.com/technetwork/documentation).

All documents may not be updated for every LabPas release. Therefore, the version numbers for the documents in a release may differ. For a complete list of the documents in this LabPas release, their release version numbers, and part numbers, see the *Release Notes*.

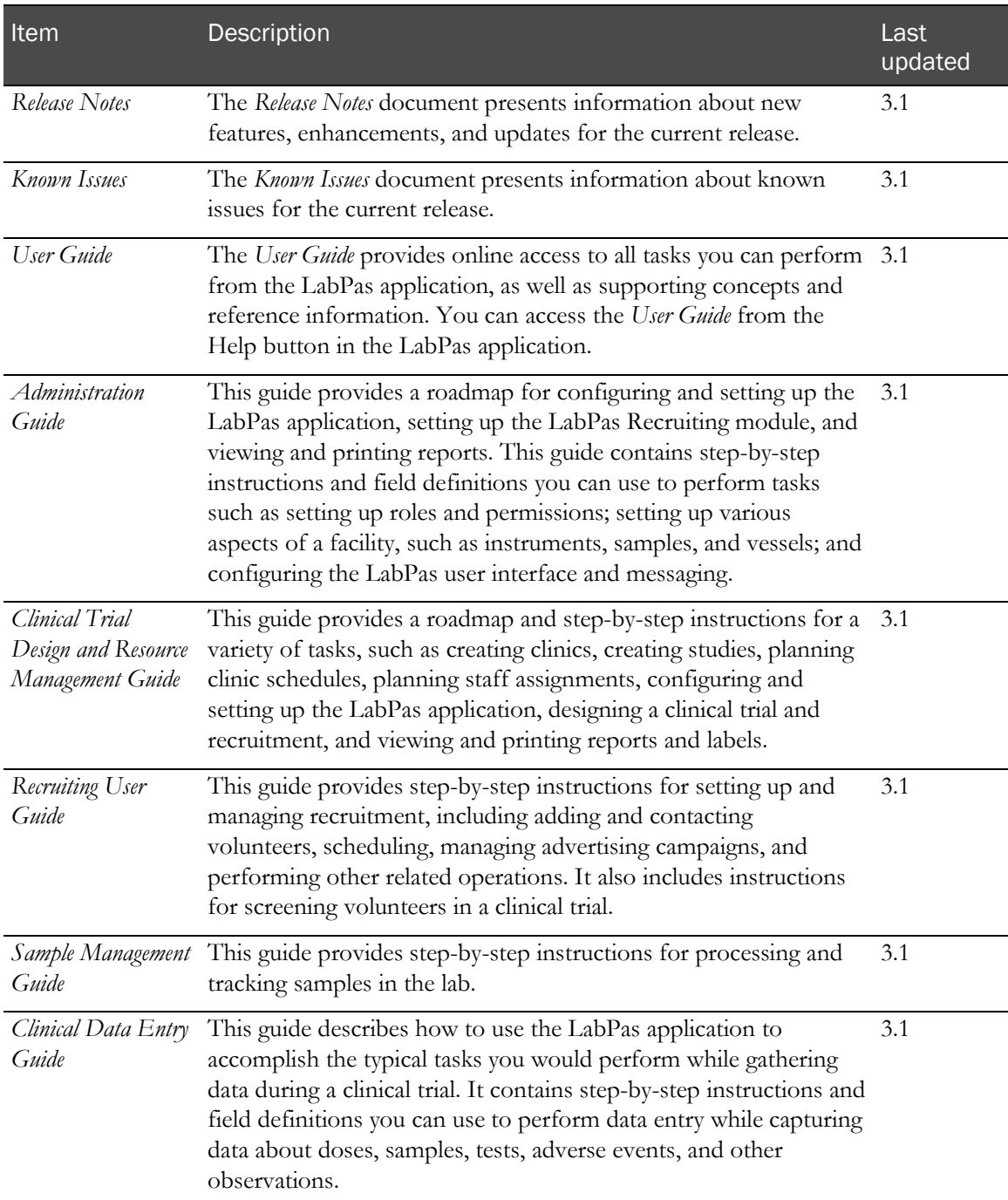

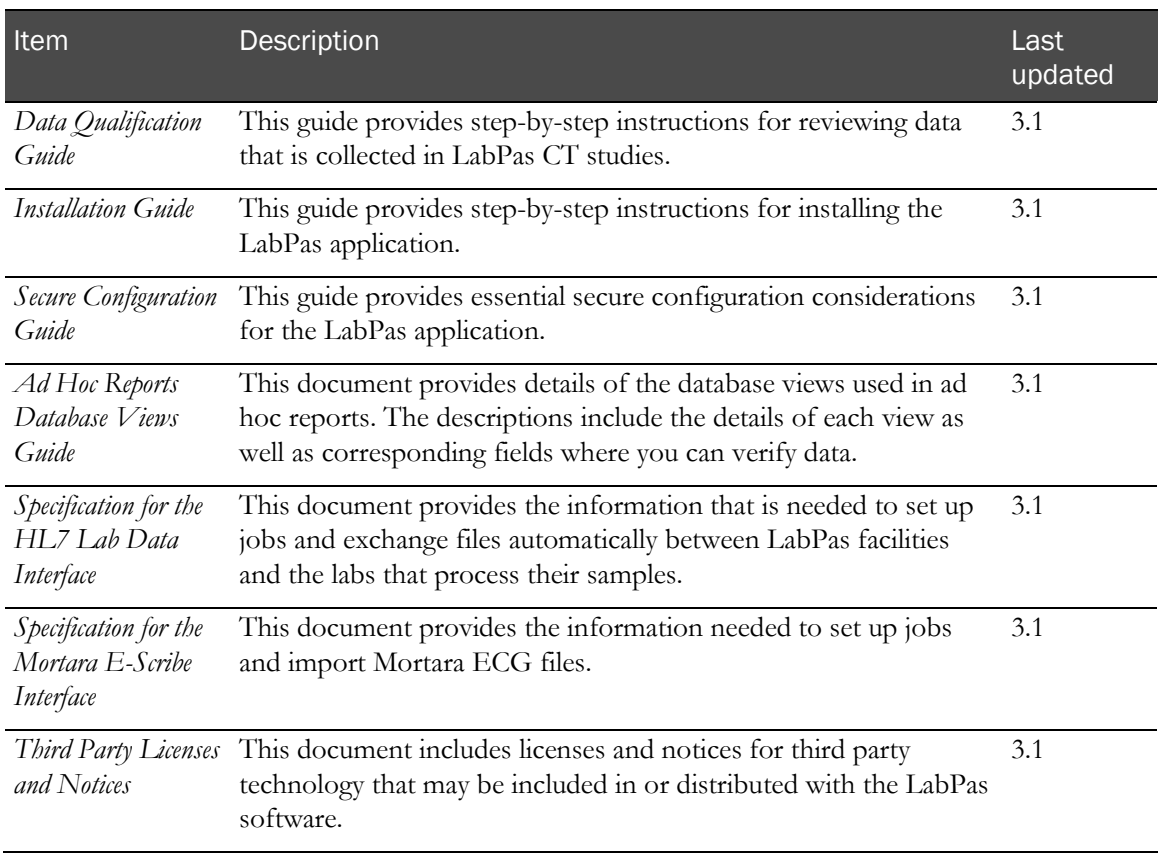

## <span id="page-8-0"></span>If you need assistance

Oracle customers have access to support through My Oracle Support. For information, visit http://www.oracle.com/pls/topic/lookup?ctx=acc&id=info, or if you are hearing impaired, visit http://www.oracle.com/pls/topic/lookup?ctx=acc&id=trs.

## CHAPTER 1 LabPas lab interface processing overview

#### In this chapter

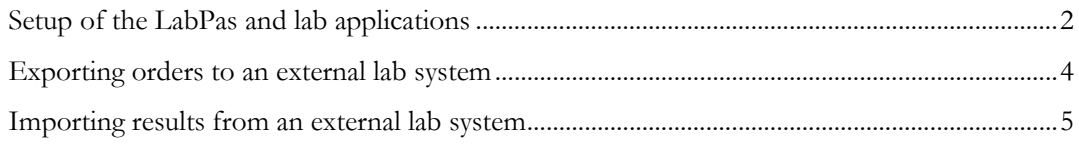

## <span id="page-11-0"></span>Setup of the LabPas and lab applications

The LabPas application and the laboratory system must be configured to export and import jobs using the HL7 lab interface.

- The LabPas administrator sets up a directory structure for orders and results.
- An administrator for the lab system sets up the lab system to read and write from these same directories.

Within the LabPas application:

- An administrative user specifies the job schedules for processing order exports and results imports. Import jobs may also be initiated manually in the LabPas application, primarily for troubleshooting purposes.
- Each instance of the lab interface is configured on the facility screen, and each instance of the lab interface can be assigned to a clinical lab sample type during study setup. These setup options support the use of multiple clinical labs for a given study.

#### Checklist—Exporting and importing data using the LabPas HL7 lab interface

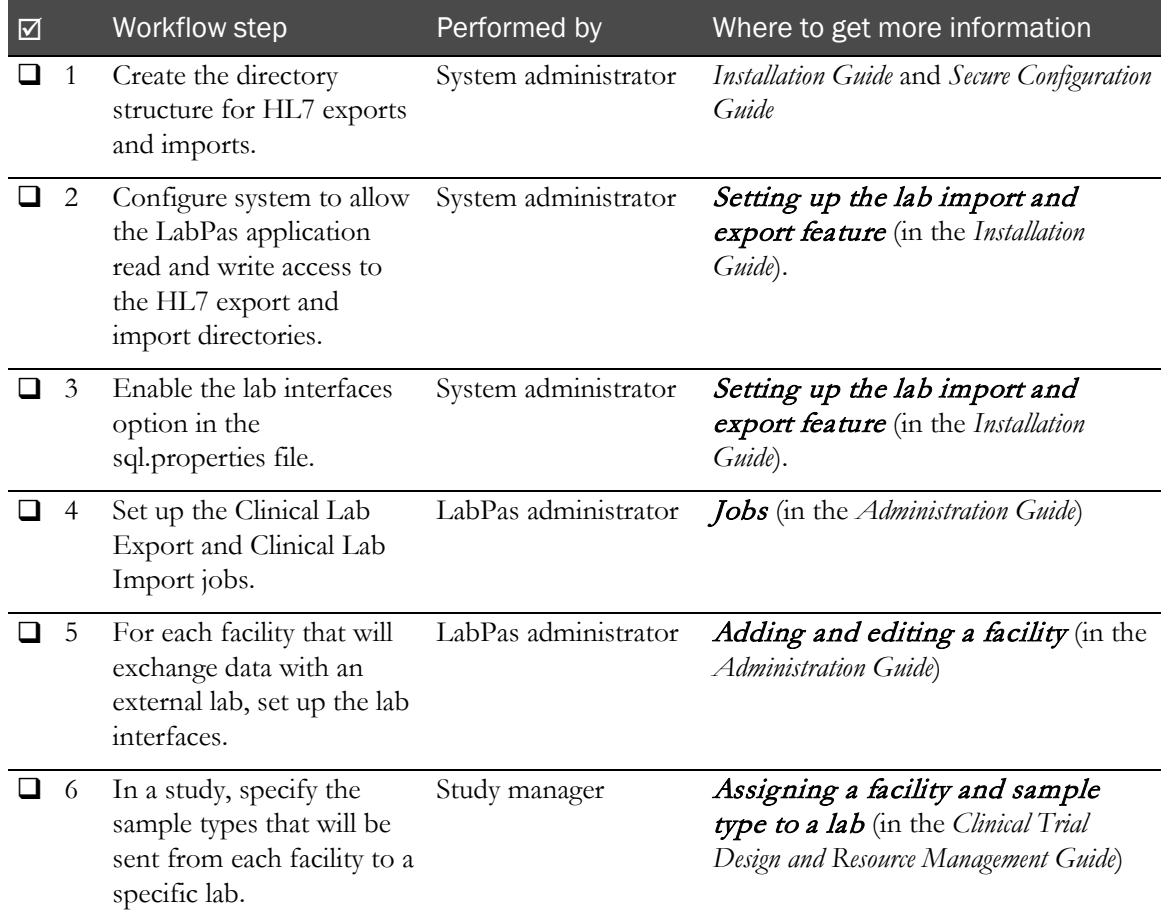

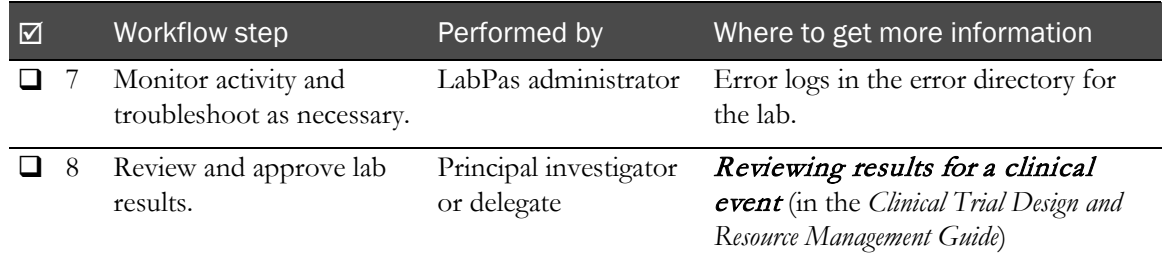

## <span id="page-13-0"></span>Exporting orders to an external lab system

At configured intervals the following activities occur in the LabPas application.

- 1 A connection to the export file location is established. If a connection cannot be made:
	- An error is logged and the export function terminates.
	- The export is tried again at the next configured interval.
- 2 The database is polled. For each sample found in the database that meets the established *criteria* (on page [4\)](#page-13-1), the LabPas application creates an order in the HL7 format specified in this document, and writes it to a file in the export file location (the directory specified by *<lab\_interface\_base\_directory>*/*<lab\_name>*/export/).
	- There is one sample per file.
	- The file name is generated using a timestamp, in the format YYYYMMDDHHMMssss####.hl7 where the hash signs indicate an optional sequence number.
- 3 If the export job completes successfully, the sample is marked as exported in the LabPas database. The sample will not be exported again unless it is selected manually in the LabPas application.
	- A sample is processed for export by the automated interface one time only. Any changes to the sample, including adding or removing tests, do not generate a new order.
	- If a sample that has been exported to the lab is cancelled, a cancellation order is not placed.

At configured intervals, the lab system picks up the orders from the designated directory. To prevent duplicate processing, the lab system is expected to delete the order files after retrieving them.

#### <span id="page-13-1"></span>Criteria for exporting samples

Clinical lab samples that meet the following criteria can be exported automatically:

- The sample must not have been exported already.
- The sample must match the specified facility and sample type.
- The sample must have already been drawn and must not be cancelled.
- If sample logging is required by the facility, the sample must have been logged.

## <span id="page-14-0"></span>Importing results from an external lab system

At configured intervals the following activities occur in the LabPas application.

- 1 A connection to the import file location (*<lab\_interface\_base\_directory>*/*<lab\_name>*/import/) is established. If a connection cannot be made:
	- An error is logged and the import function terminates.
	- The file is not deleted. It is available to be retried when the import job runs at the next configured interval.
- 2 For each import file found, the LabPas application translates and validates the content using the driver associated with the lab interface that was specified in the study setup.
	- The file must contain a screening number, sample ID, and study ID that match an actual sample within the LabPas application. If the LabPas application cannot match on the sample ID, it matches on the lab specimen ID if the tubes have been relabeled in the LabPas application and the specimen ID matches uniquely back to a LabPas lab specimen ID.
	- Each file is validated. For more information, see *Import file validation* (on page [6\)](#page-15-0).
		- If the file fails validation, it is moved to an error directory (*<lab\_interface\_base\_directory>*/*<lab\_name>*/export/errors).
		- If the file contains records for tests that were not ordered and that are not optional tests for that sample, the import of the entire sample file fails.
- 3 If a result already exists in the LabPas database, the result value in the database is overwritten with the new value.
	- If the result value has changed, an audit trail record is generated in the LabPas application in the SR or CT Change Log, as appropriate.
	- New comments are appended (comma-delimited) to previous comments for that result. If the resulting comment would exceed the maximum size, the file is written to the error directory.
- 4 Clinical significance is not overwritten for any result, even when there is a repeat load.
	- The LabPas application exports repeat tests and imports repeat test results. If a results file for a repeat sample contains test results that are not associated with tests that were flagged for repeat, the file is written to the error directory.
	- If a sample fails any validation, the file is not imported.
- 5 If results for a clinical lab sample with an Approval Status of Approved are imported:
	- The Approval Status for the sample is set to Not Approved.
	- The Approval Date and Approved By fields are cleared.
	- An entry is recorded in the appropriate Change Log (SR or CT) with a source of Study Data Approval.
	- The comment for the audit record states that approved data has changed.
- 6 If results for a clinical lab sample with a Monitor Review Status of Reviewed are imported:
	- The Monitor Review Status for the sample is changed to Not Reviewed.
	- An entry is recorded in the appropriate Change Log (SR or CT) with a source of Study Data Approval.
	- The comment for the audit record states that reviewed data has changed.
- 7 If results for a screening sample are imported:
	- The Eligibility Review for the participant associated with the sample is set to Pending if the Eligibility Review was set to Completed.
	- An entry will be recorded in the Recruiting Change Log with a source of Study Participant Approval.
	- The comment for the audit record states that approved data has changed

When the import job completes successfully, the LabPas application deletes the results files from the import location.

The LabPas application also supports the manual lab IMPORT button. This is used primarily for troubleshooting files with errors.

#### <span id="page-15-0"></span>Import file validation

The LabPas application validates import (results) files to ensure that they meet the following criteria.

- The file contains the results for one sample.
- The format of the file adheres to the LabPas HL7 specification.
- The test units match the units configured for the test in the LabPas application.
- Each imported value matches the type and length of the equivalent field in the LabPas database.
- The result value is present and is not blank.
- For test type Pos/Neg/???, the value is equal to or contains one of the following:
	- $+$
	- $\bullet$  -
	- ?
	- POSITIVE
	- POS
	- NEGATIVE
	- NEG
	- UNKNOWN
	- UNK
- For test type Pass/Fail, the value is equal or contains one of the following:
	- PASS
	- P
	- FAIL
	- $\overline{\mathrm{F}}$
- For test type List, the value matches one of the list values that is configured the LabPas application.

Note: List values are case insensitive.

- For test type Numeric, the value is numeric.
- For test type Text, the value is no larger than configured length.
- For all test types except Text, the maximum length is 30 characters.

## CHAPTER 2 **LabPas HL7 specification**

### In this chapter

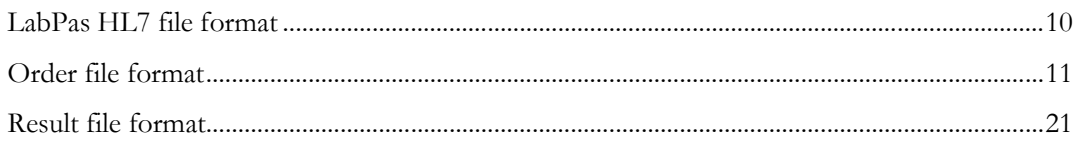

## <span id="page-19-0"></span>LabPas HL7 file format

HL7 files consist of the following segments:

- **MSH**—Message Header. There is one MSH segment per file.
- **PID**—Patient Identification. There is one PID segment per file.
- **ORC**—Common Order. There is one ORC segment per file.
- **OBR**—Order Detail. There are one or more OBR segments, as necessary.
- **OBX**—Observation/Result. There are one or more OBX segments, as necessary.
- **NTE**—Notes and Comments, result level or sample level. There are one or more NTE segments, as necessary.
- **SPM**—Specimen. There is one SPM segment per file.
- **CTI**—Clinical Trial Identification. There is one segment per file.

The format is:

```
MSH
PID
ORC
   {OBR
   {OBX
   [{NTE} result level]
      }
      }
   SPM
   [{NTE} sample level]
CTI
```
## <span id="page-20-0"></span>Order file format

This section describes the fields in each segment of an HL7 order message that is exported from the LabPas application to an external lab.

- The Data column contains one of the following:
	- $N/A$ , which indicates that the column is blank.
	- Required value, which appears in the file exactly as indicated in the table.
	- Definitions and field names are provided when the field will contain the value for the element described.
- Timestamp values are formatted using the local date and time plus or minus the UTC offset (YYYYMMDDhhmmss + or – hhmm offset from UTC).

For example, Pacific Time would display as 20110314180000-0800.

- The pipe symbol (|) is used as the separator between fields.
- The caret symbol ( $\hat{ }$ ) is used for certain encoded fields.

#### Example: HL7 order file

This example is an HL7 order file that is exported from the LabPas application:

```
MSH|^~\&|LabPAS|CUSTOMER|||20110120143317+0100|| OML^O21|1|P|2.5||||||8859/1|EN
PID|1||1111||JJ||19750716|M||^American Indian or Alaska Native||||||||||||^Not 
Hispanic or Latino||||||||
ORC|NW|LabPasId||A|||||20110120143112+0100|||||||||
OBR|1|LabPasId||P1^Description^LabPas|||20110120143112+0100||||||||||||||||||||
||||||||||||||||
OBX|1|ST|T1^Description^LabPas||^mmol||||||I||||||
SPM|1|LabPasId||^Blood|||||||||||||||||||||||^Collection Tube||
NTE|1||1051 comment
CTI|study1|^1|^10_EventPlan1
```
#### MSH segment—Order

The MSH segment is required and non-repeating.

Example:

```
MSH|^~\&|LabPAS|Facility| | |20110120143317+0100|| 
OML^O21|1|P|2.5||||||8859/1|EN
```
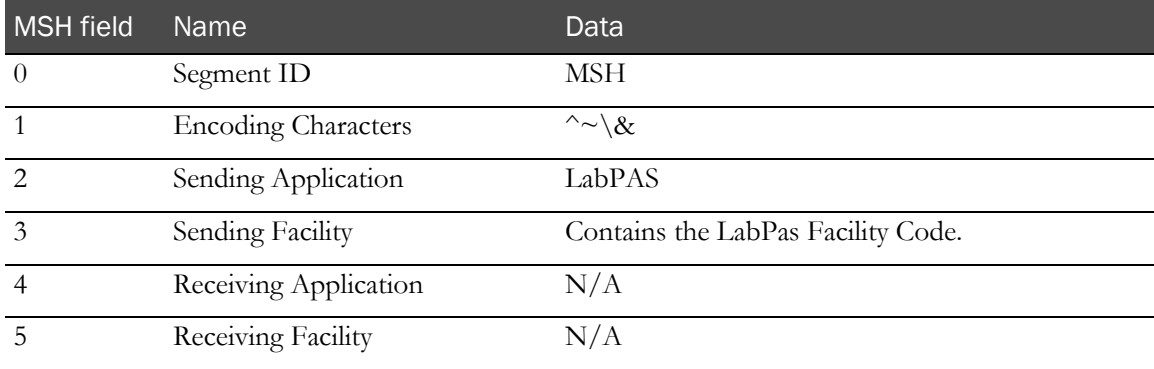

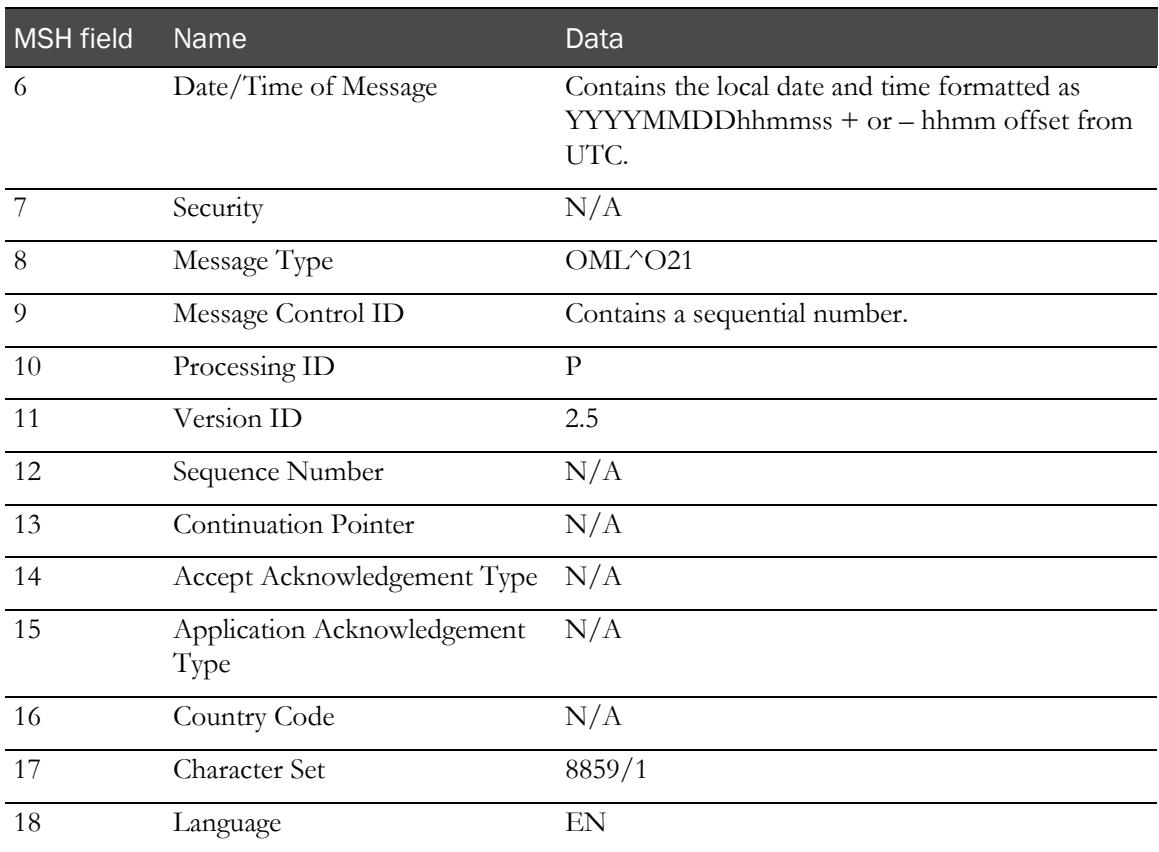

## PID segment—Order

The PID segment is required and non-repeating.

Example:

PID|1||1111||JJ||19750716|M||^Race||||||||||||^Ethnicity||||||||

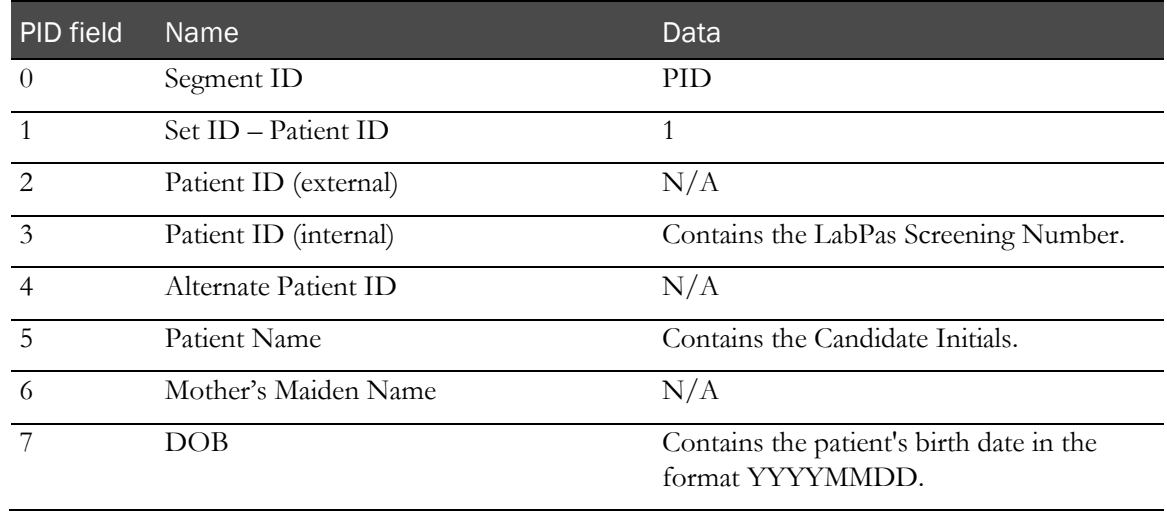

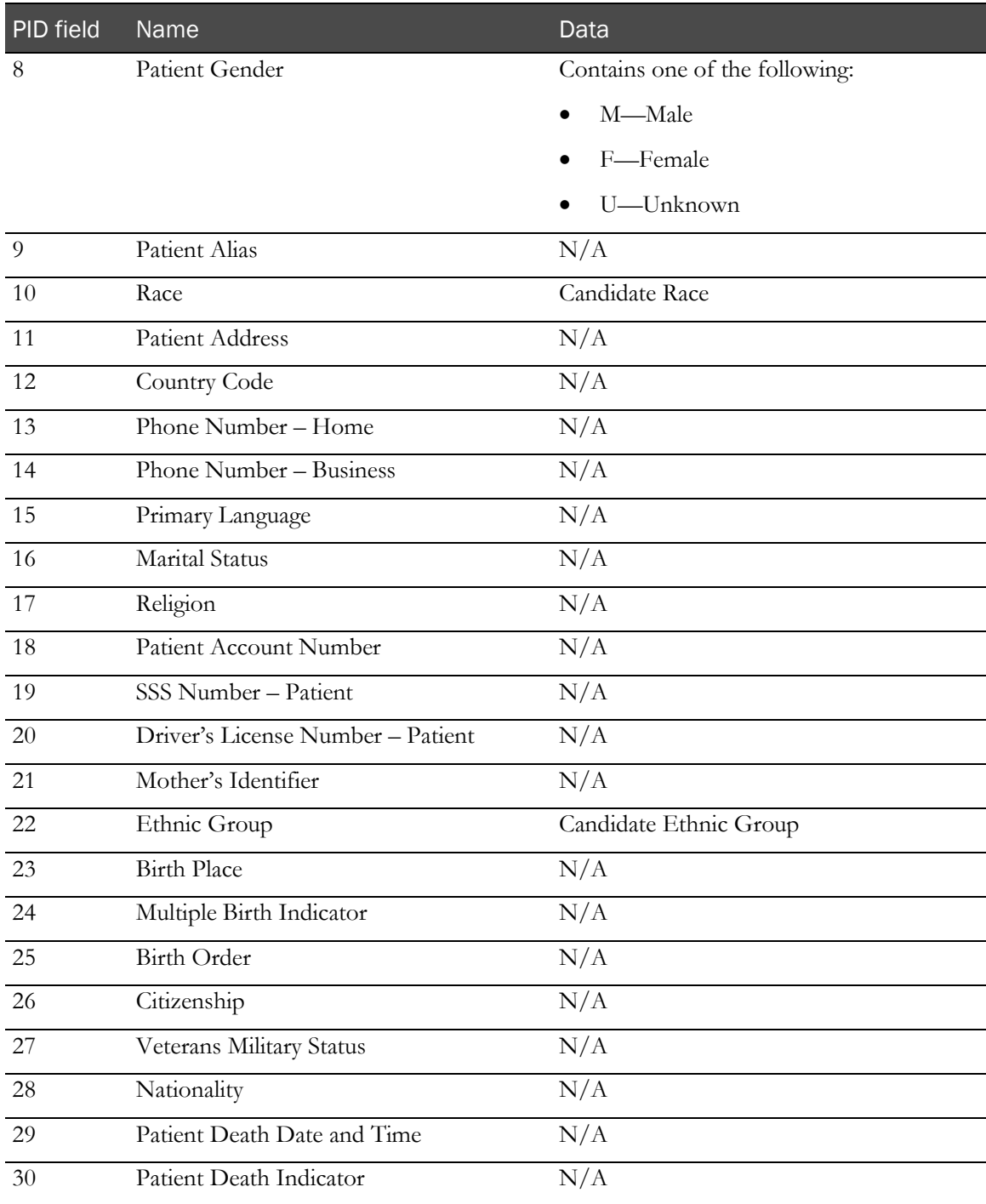

## ORC segment—Order

The ORC segment is required and non-repeating.

Example:

ORC|NW|LabPasId|SpecId|A|||||20110120143112+0100|||||||||

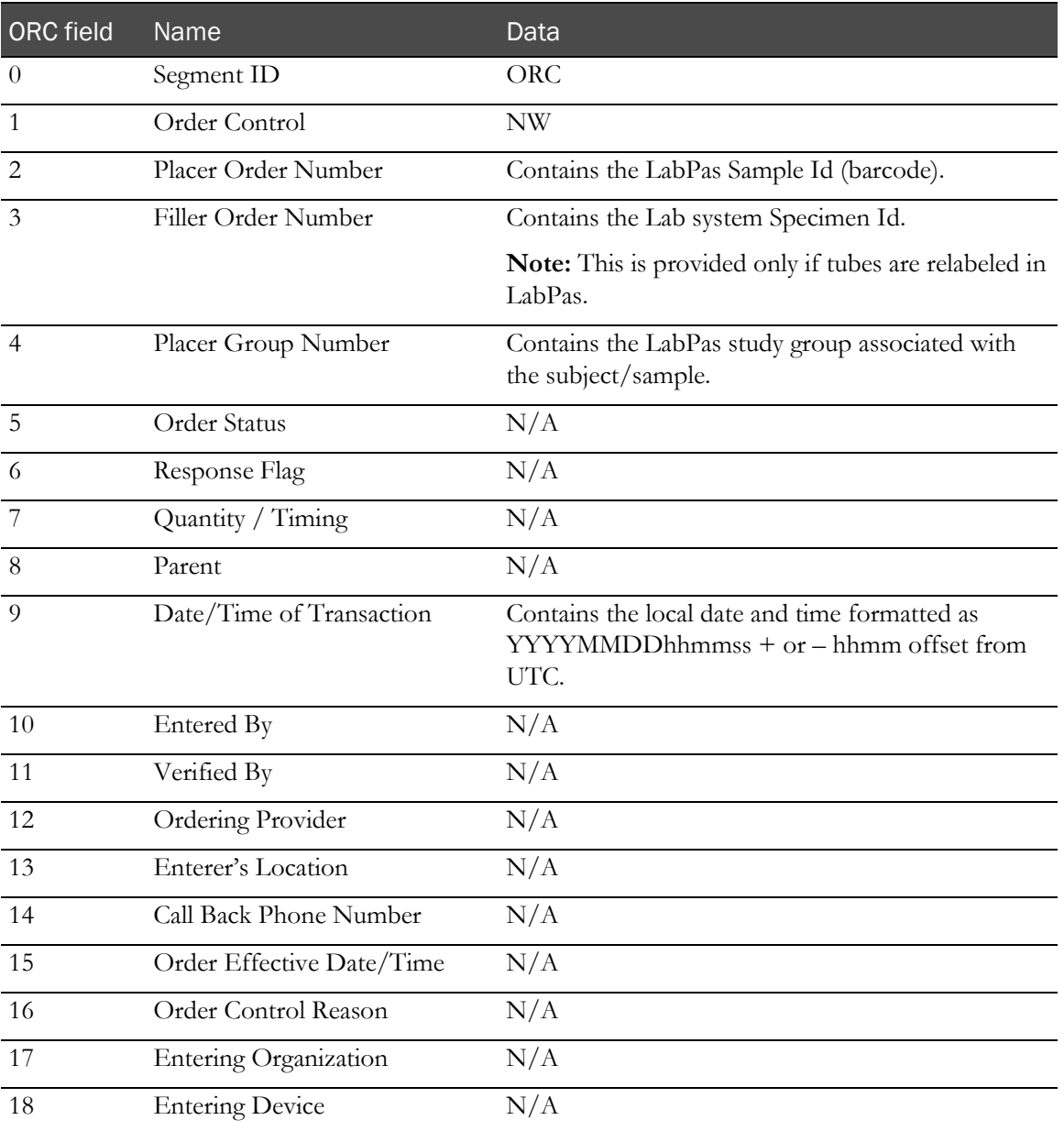

#### OBR segment—Order

The OBR segment is required and repeating. Each OBR segment represents one panel of tests requested.

Example:

OBR|1|LabPasId|SpecId|P1^Description^LabPas|||20110120143112+0100|||||||||||||| ||||||||||||||||||||||

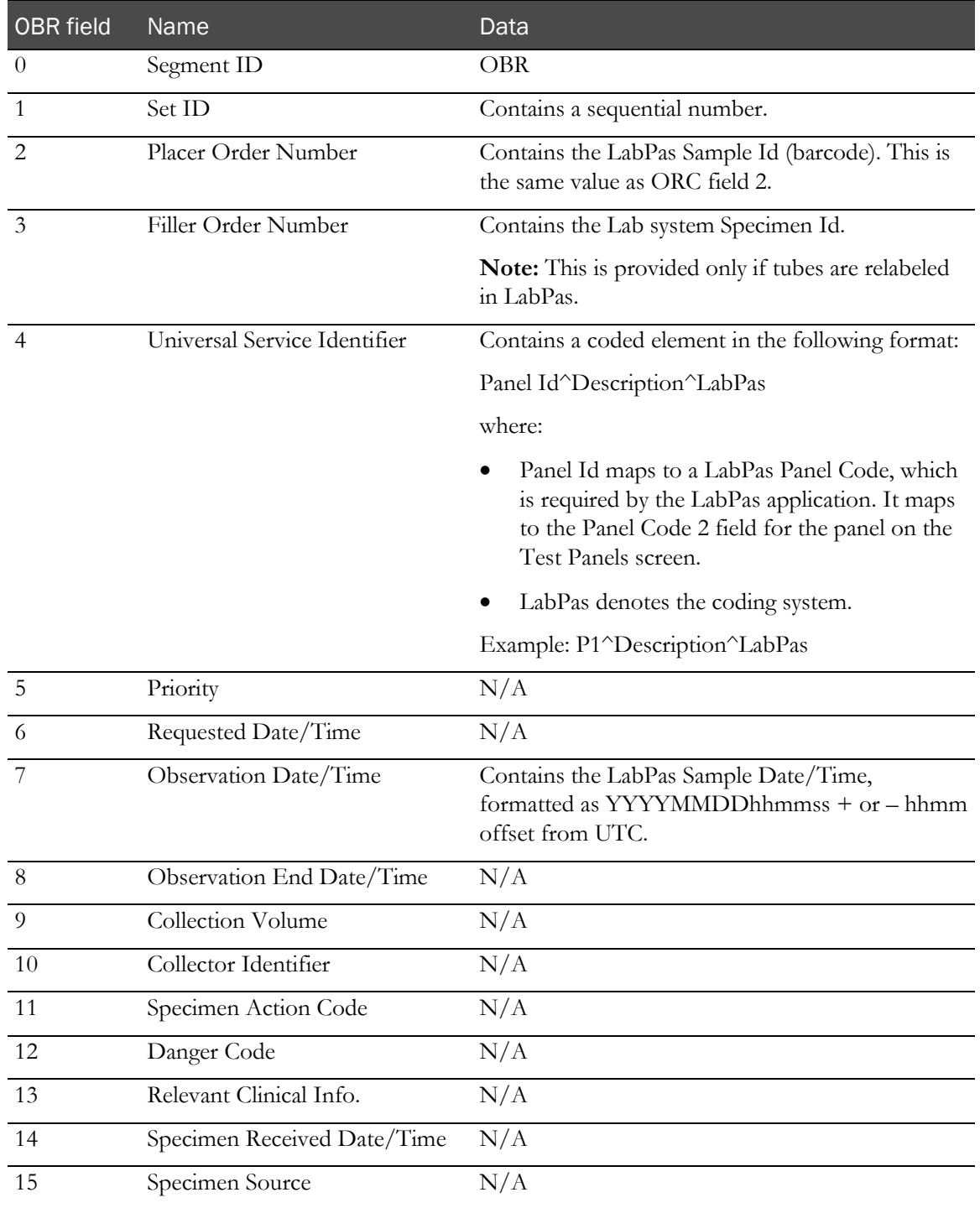

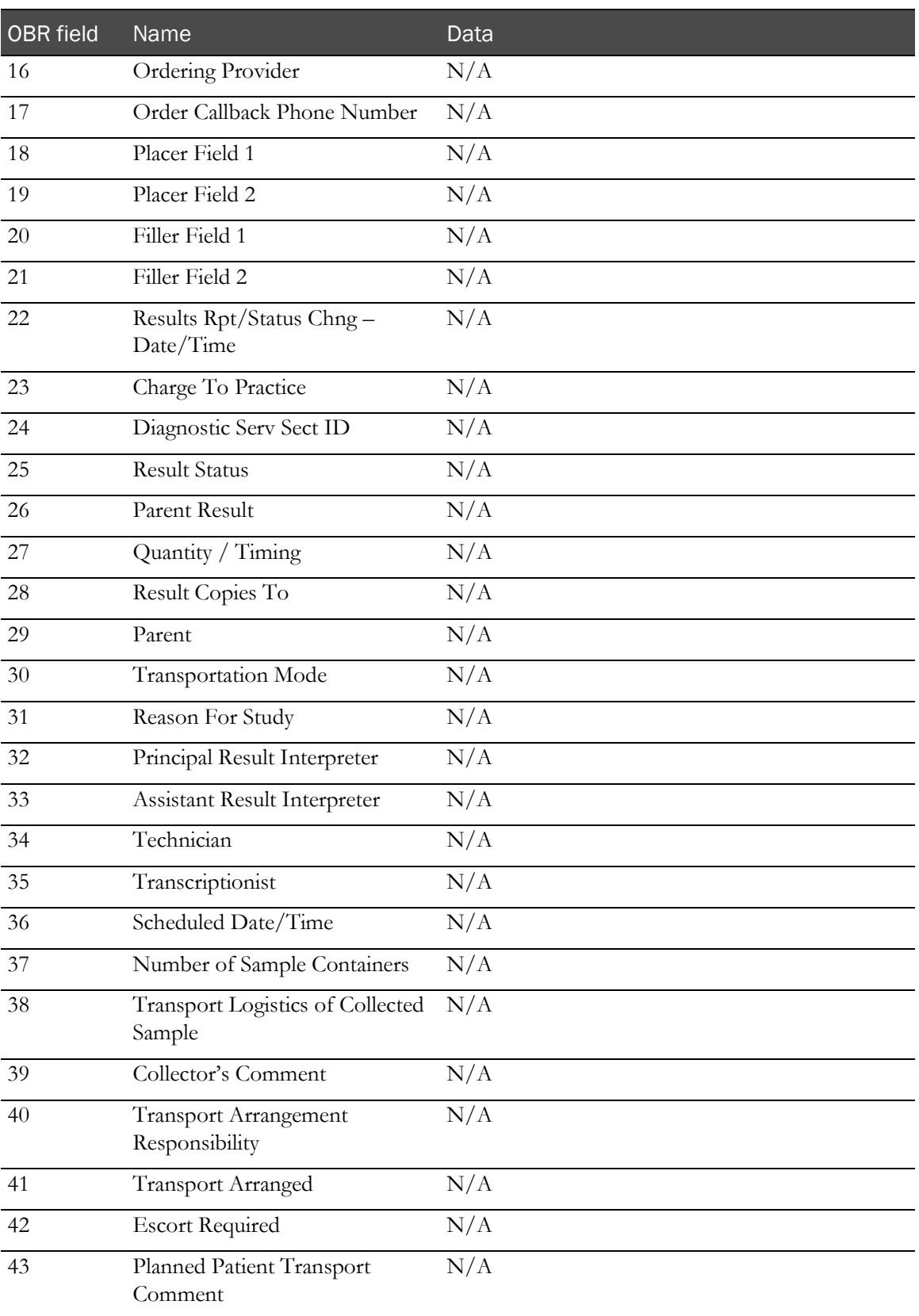

## OBX segment—Order

The OBX segment is required and repeating. It represents one result requested.

Example:

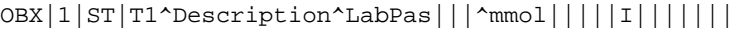

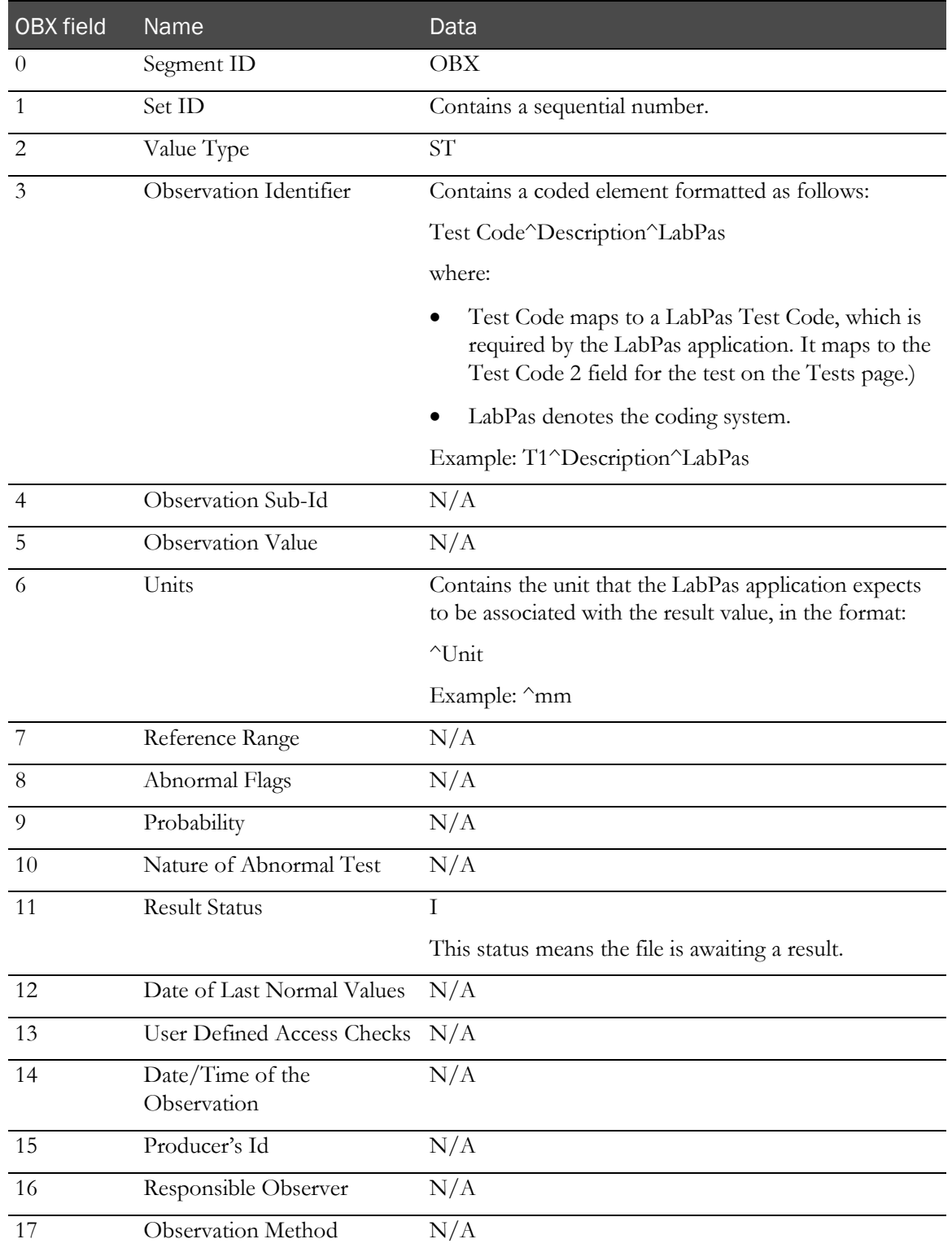

### <span id="page-27-0"></span>SPM segment—Order

The SPM segment is required and non-repeating. It provides data about the sample.

Example:

SPM|1|LabPasId||^Blood|||||||||||||||||||||||^Collection Tube||

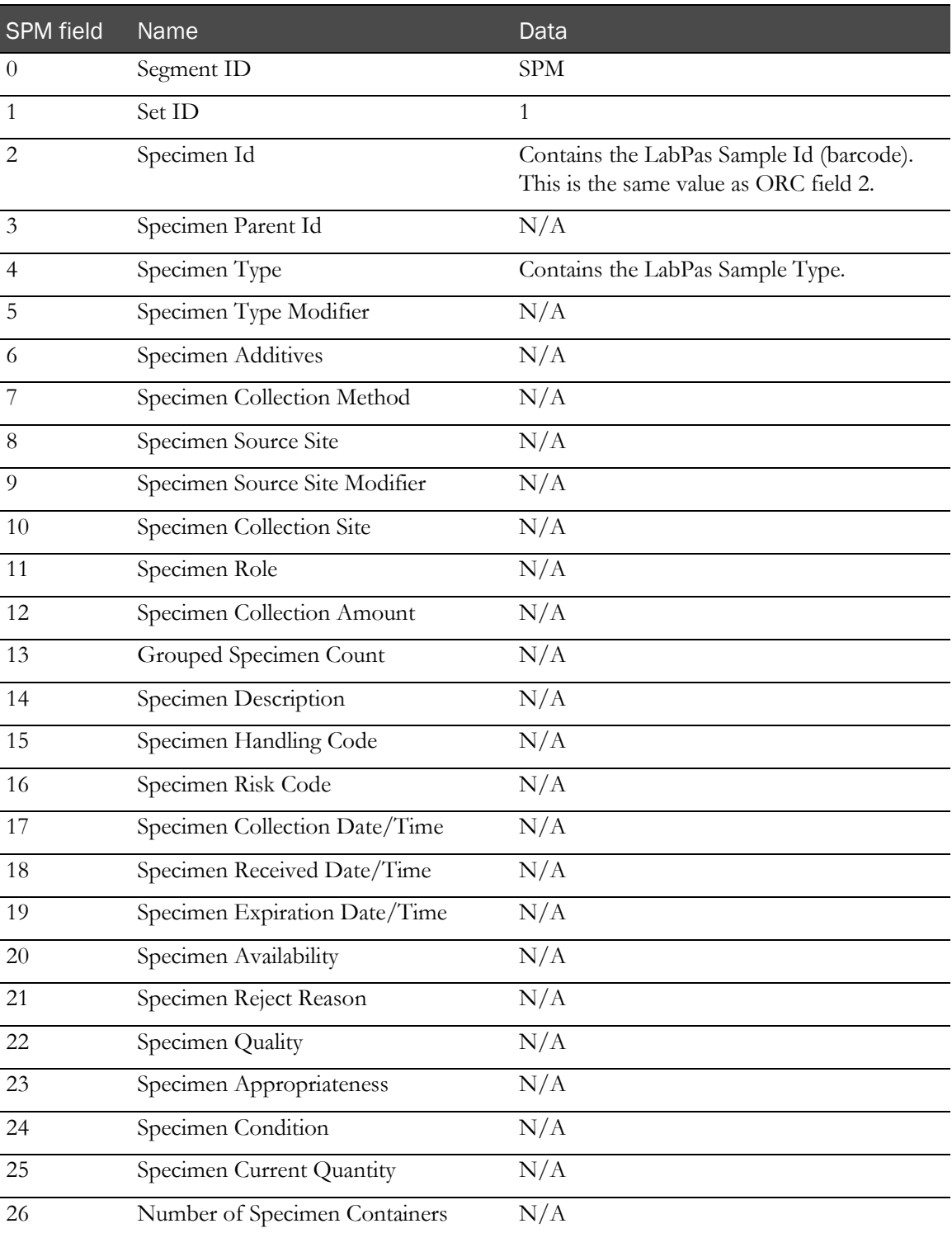

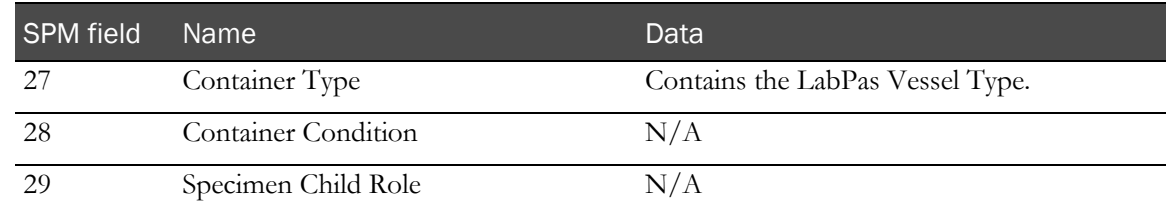

## NTE segment—Order

The NTE segment is optional and non-repeating. It represents the comment associated with the draw event in the LabPas database.

Example:

NTE|1||1051 comment

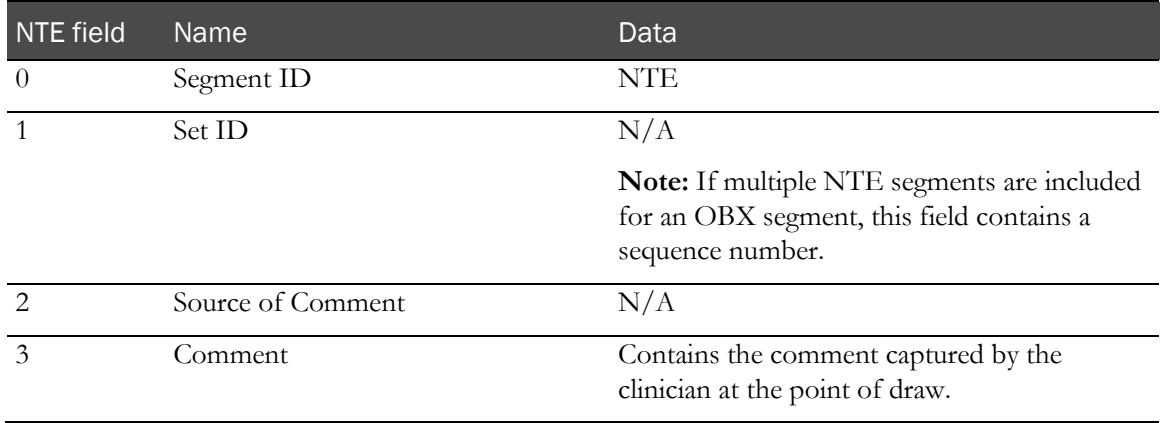

#### CTI segment—Order

The CTI segment is required and non-repeating.

Example:

CTI|study1|^1|^10\_EP1

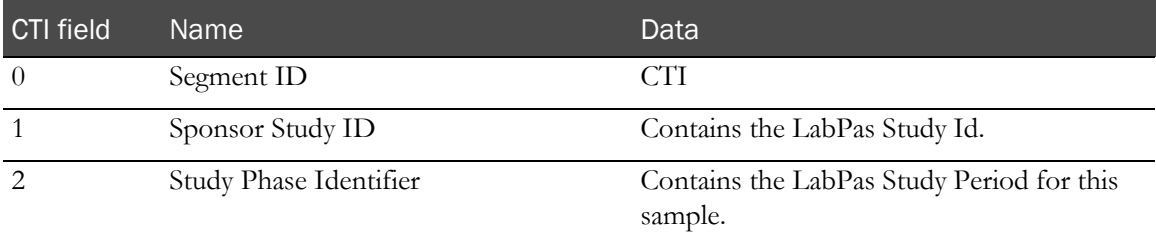

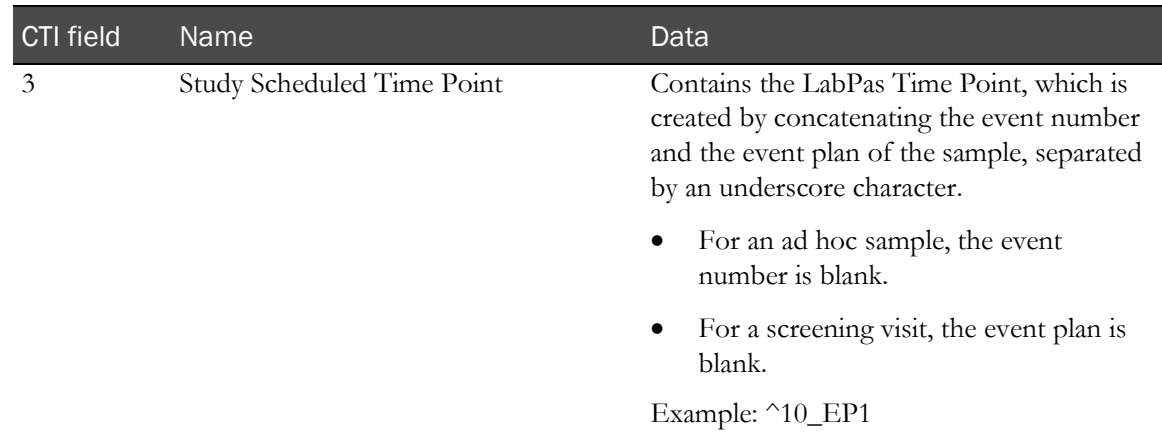

### <span id="page-30-0"></span>Result file format

The interface design assumes that each LabPas clinical testing event is tied to one barcode and one tube type:

One Lab Specimen  $ID = One$  Lab $Pas$   $ID = One$  Tube  $= One$  Time Point

Therefore:

- There is one MSH, PID, ORC, SPM, and CTI segment for each event or sample.
- There is one OBR record for each panel on the event.
- There is one OBX record for each test on each panel.

The sections that follow are a suggested HL7 message structure for importing results into the LabPas database.

- Unless stated otherwise, a value other than  $N/A$  in the Data column indicates that the field is required. N/A in the Data column indicates that the LabPas application ignores any data in that field.
- All timestamp values must be formatted using the local date and time plus or minus the UTC offset (YYYYMMDDhhmmss + or – hhmm offset from UTC). For example, a Pacific Time would display as 20110314180000-0800.
- The pipe symbol (|) is used as the separator between fields.
- Import files that contain European characters should use UTF-8 encoding.
- If no reference ranges are included on the Results Import file, no reference range will be stored for that sample in the LabPas database.
- Any demographic information imported from an external lab will not update the demographic information for the candidate that is stored in the LabPas database.

#### Example: HL7 result file

Following is an example of an HL7 result message imported from a lab system.

```
MSH|^~\&|LIMS|CUSTOMER|LabPas|Facility|20110120143317+0100||ORU^R01|1|P|2.5||||
|BE|8859/1|EN
PID|1|ScnNo|CAPatientId||JJ||19750716|M||^American Indian or Alaska 
Native|||||EN|||||||^Not Hispanic or Latino||||||||
ORC|SC|LabPasId|CALabId|1|||||20110120143112+0100|||||||||
OBR|1||LabId|P1^Panel 
Desc|||20110120143112+0100||||||||||||||||||||||||||||||||||||
OBX|1||3000^Glucose^LIS||5.00|^mmol/l|3.90 - 6.10|N|||F|||20110120143112 
+0100|||
NTE|1||1051 Comment
SPM|1|LabPasId||^Blood|||||||||||||||||||||||^Collection Tube||
CTI|study1|^1|^10_EP1
```
## MSH segment—Result

The MSH segment is required and non-repeating.

#### Example:

MSH|^~\&|LIMS|CUSTOMER|||20110120143317+0100||ORU^R01|1|P|2.5|||||BE|8859/1|EN

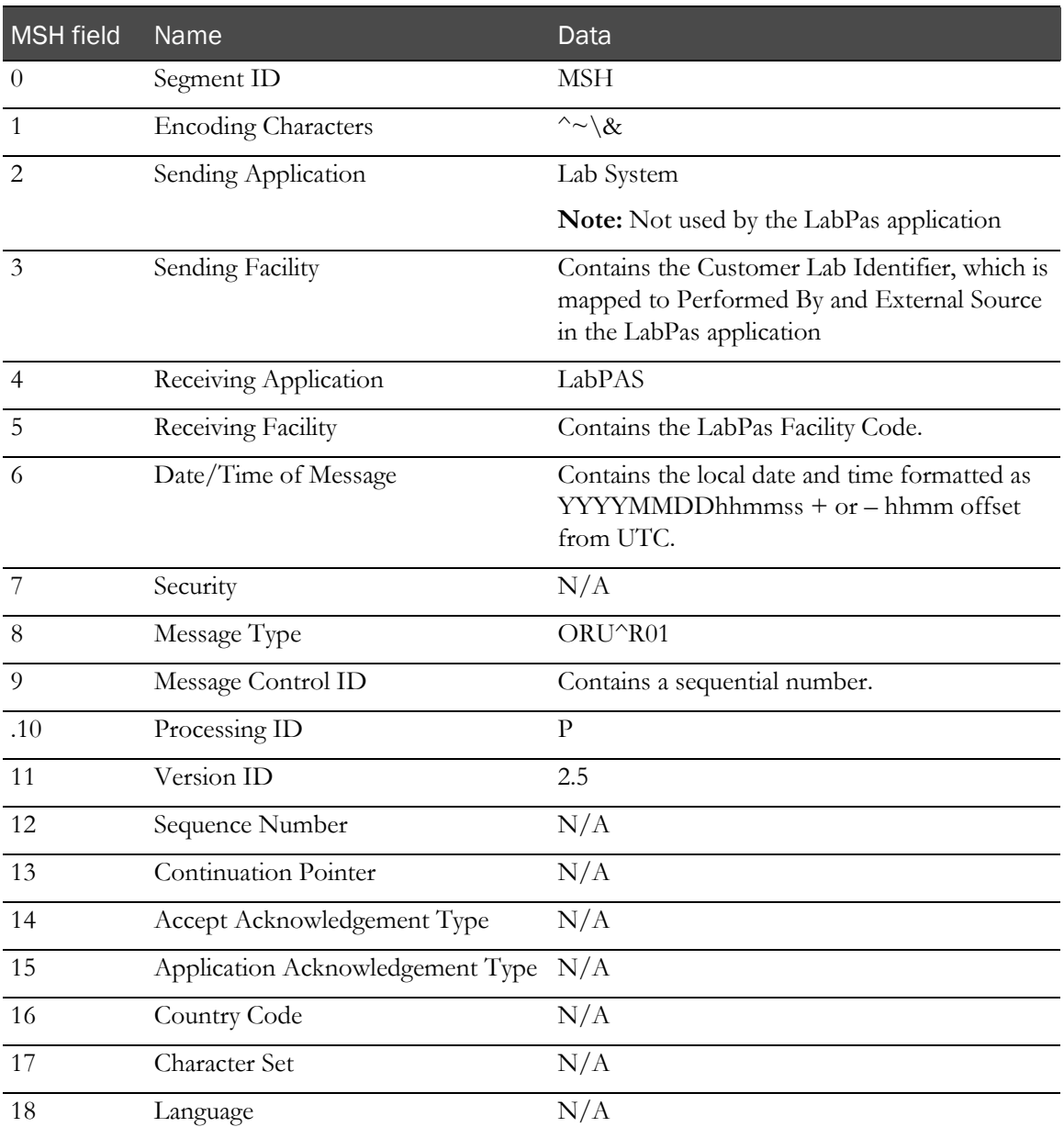

### PID segment—Result

The PID segment is required and non-repeating.

Example:

PID|1|ScnNo|LIMSPatientId||JJ||19750716|M||^Race|||||EN|||||||^Ethnicity ||||||||

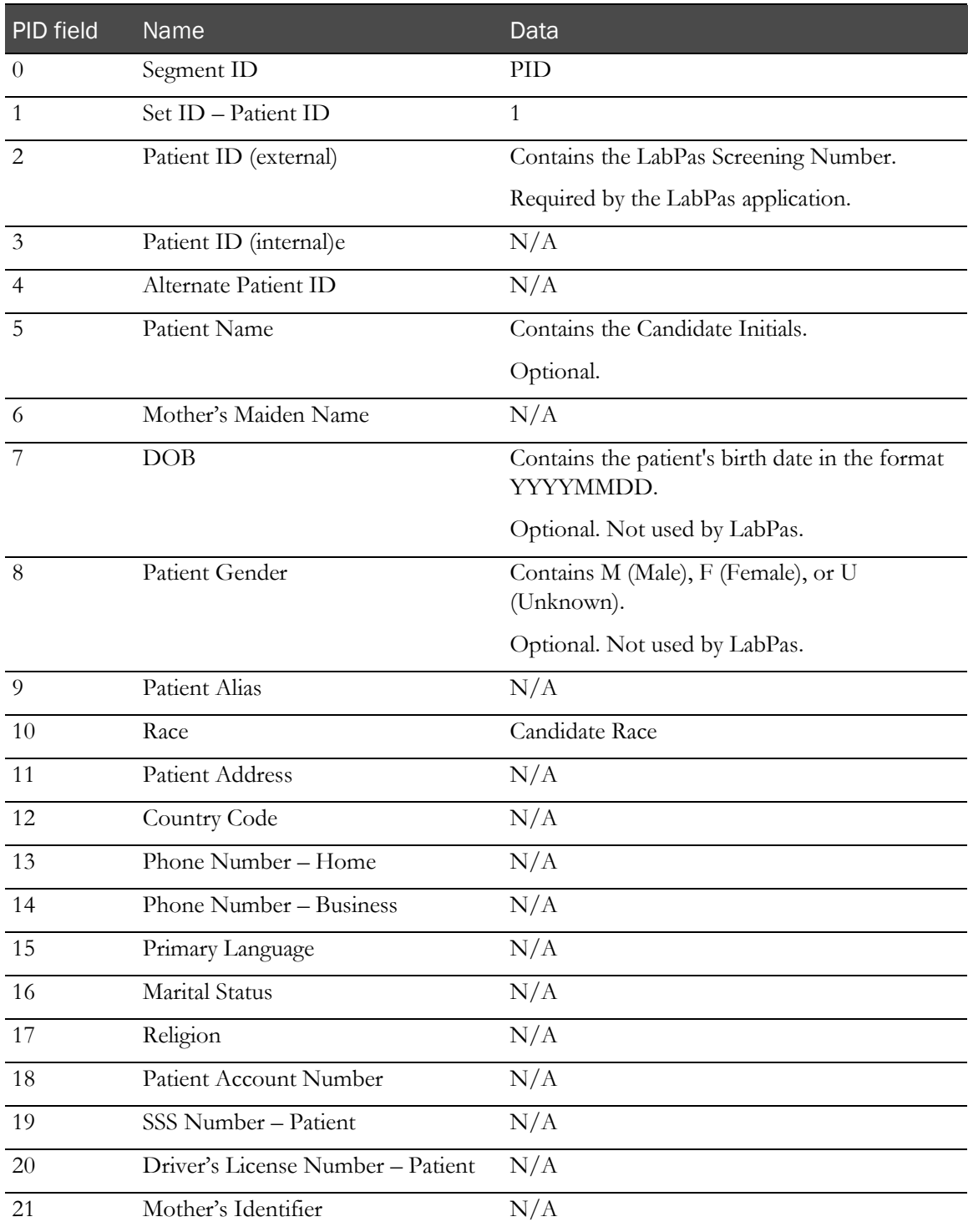

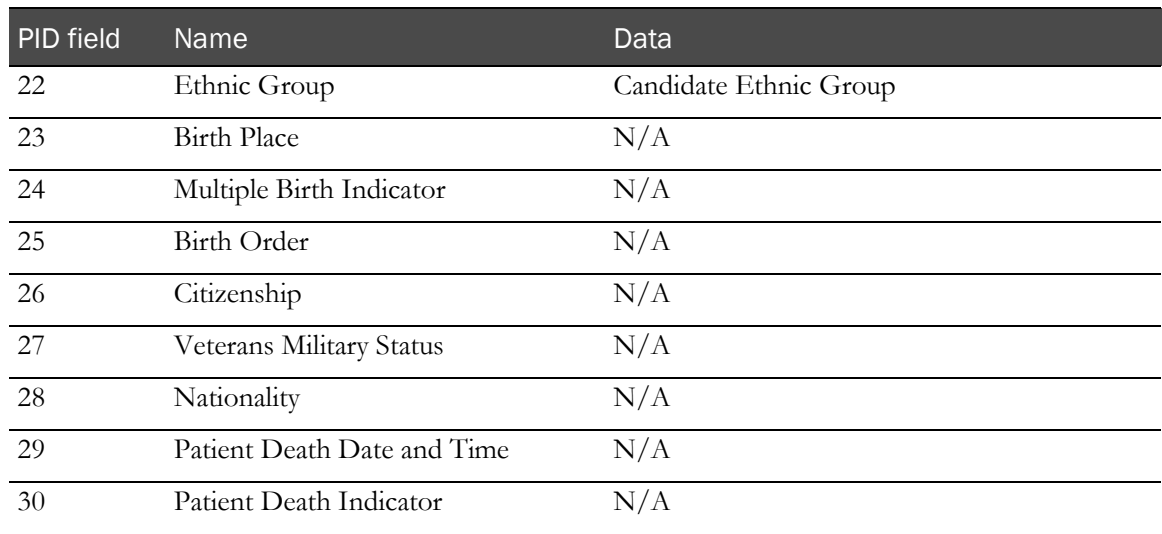

### ORC segment—Result

The ORC segment is required and non-repeating.

#### Example:

#### ORC|SC| LabPasId|LIMSLabId|1|||||20110120143112+0100|||||||||

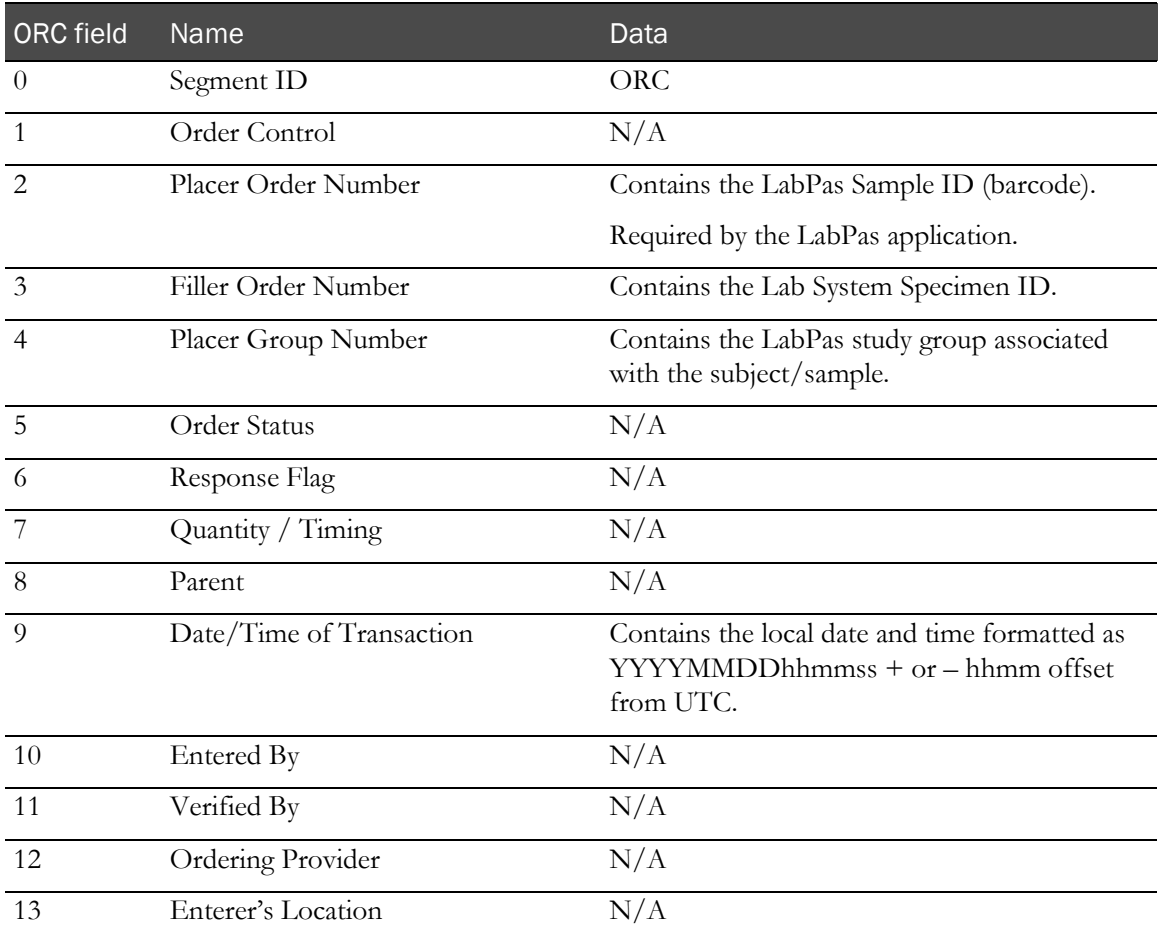

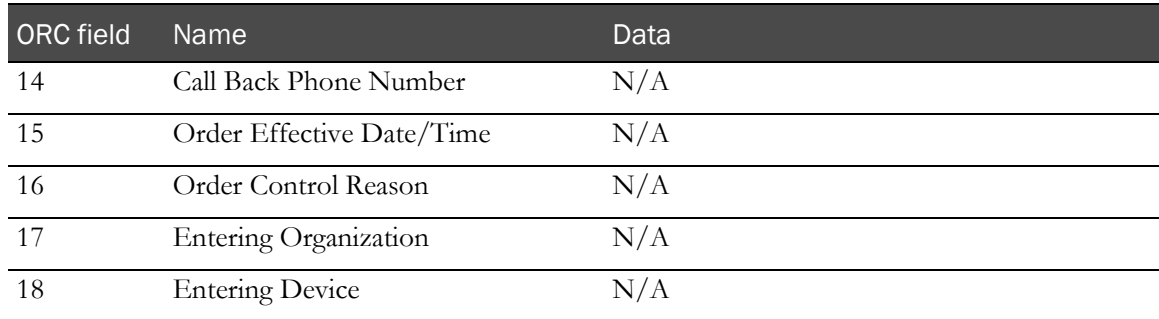

## OBR segment—Result

The OBR segment is required and repeating. Each OBR segment represents one panel of tests.

Example:

```
OBR|1||LabId|P1^Panel
```
#### Desc|||20110120143112+0100||||||||||||||||||||||||||||||||||||

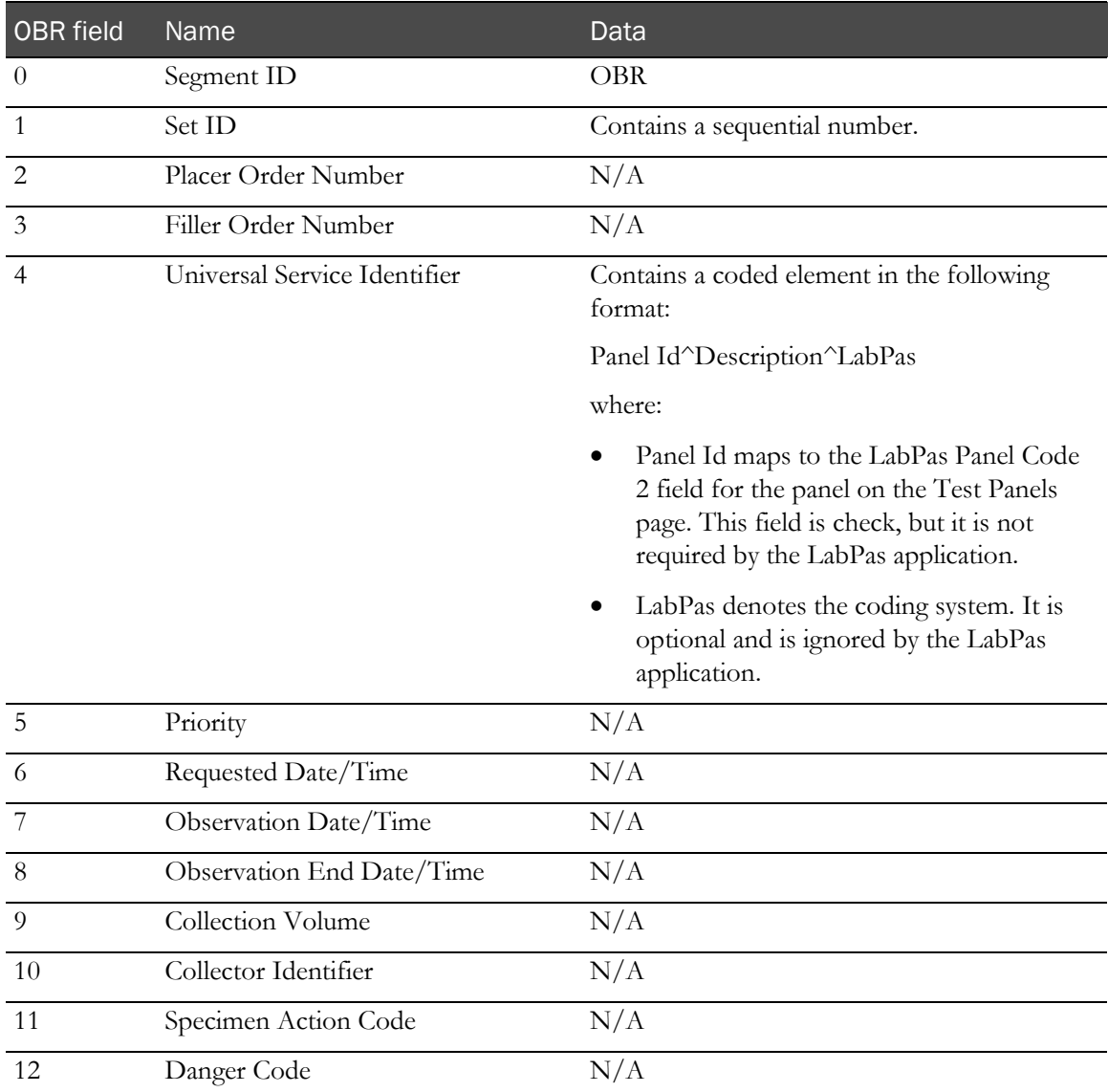

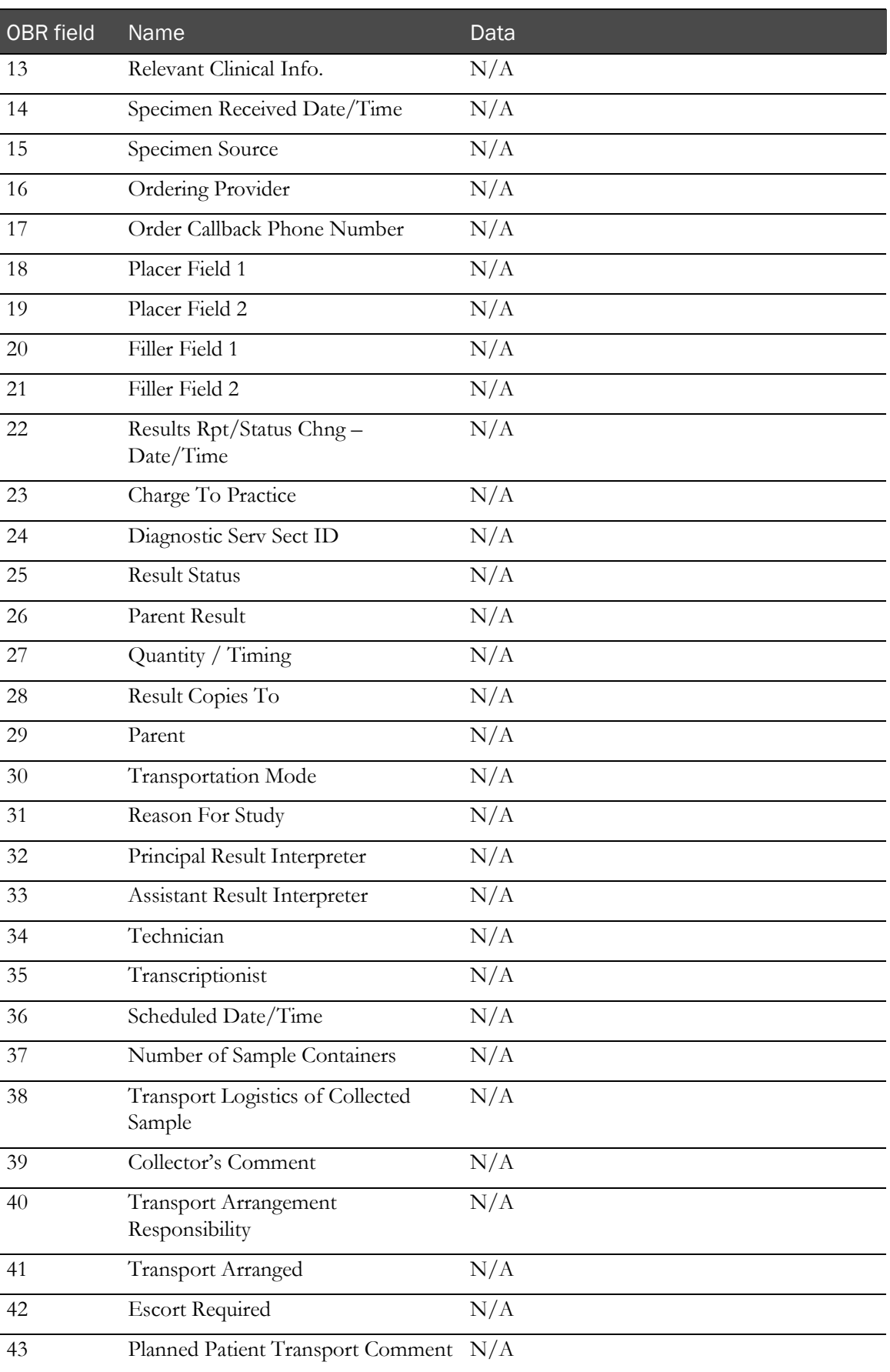

### OBX segment—Result

The OBX segment is required and repeating. Each OBX segment represents one result.

The Study ID (CTI field 1), Screening Number (PID field 2), Test Code (OBX field 3), and Units (OBX field 6) in the import files must match the same data in the LabPas database for the sample (ORC field 3).

- If all fields match, the result is imported and saved in the LabPas database.
- If the fields do not all match, an error is reported and the file is not imported.

Example:

```
OBX|1||3000^Glucose^LIS||5.00|^mmol/l|3.90 - 6.10|N|||F|||20110120143112 
+0100|||
```
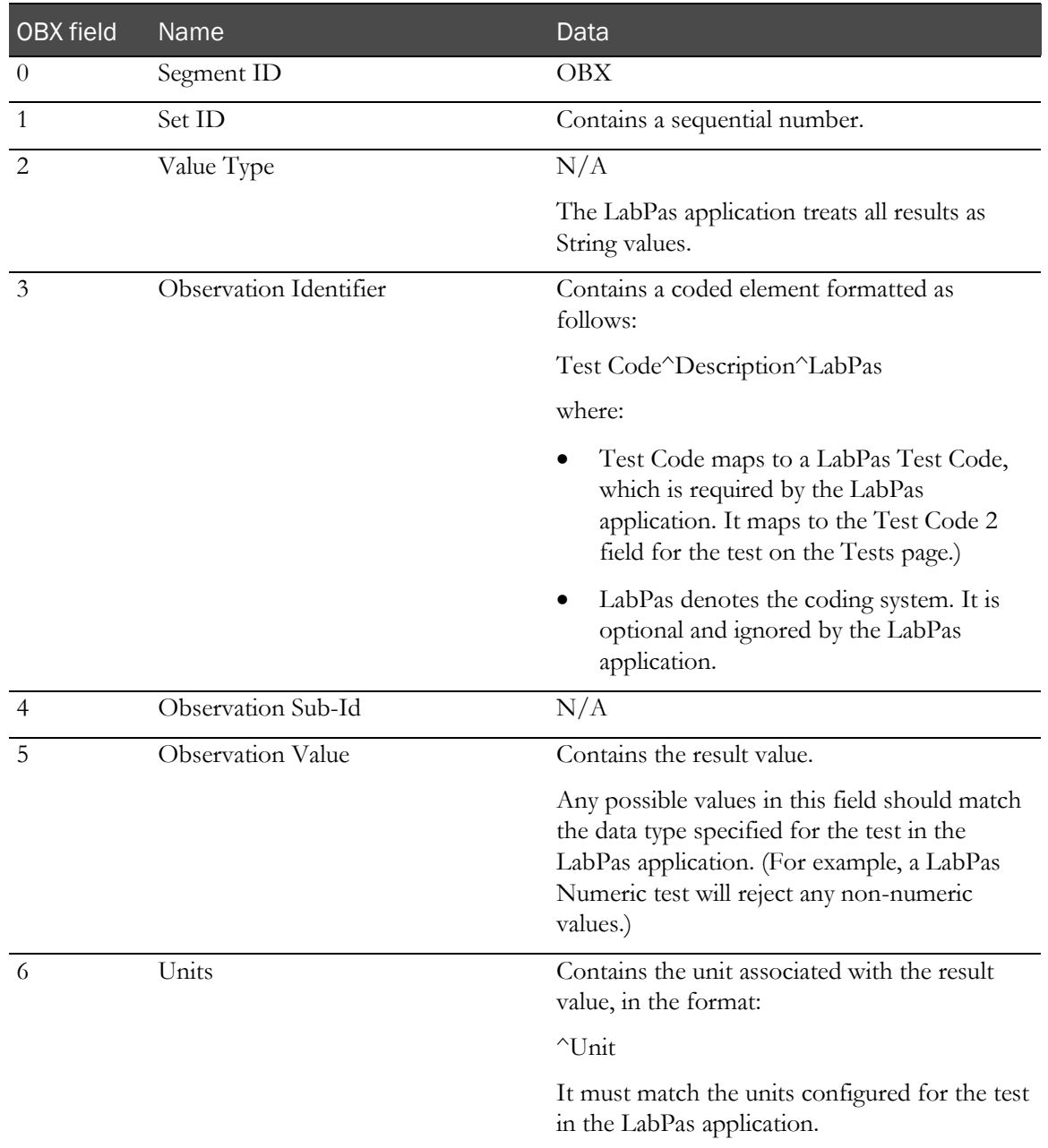

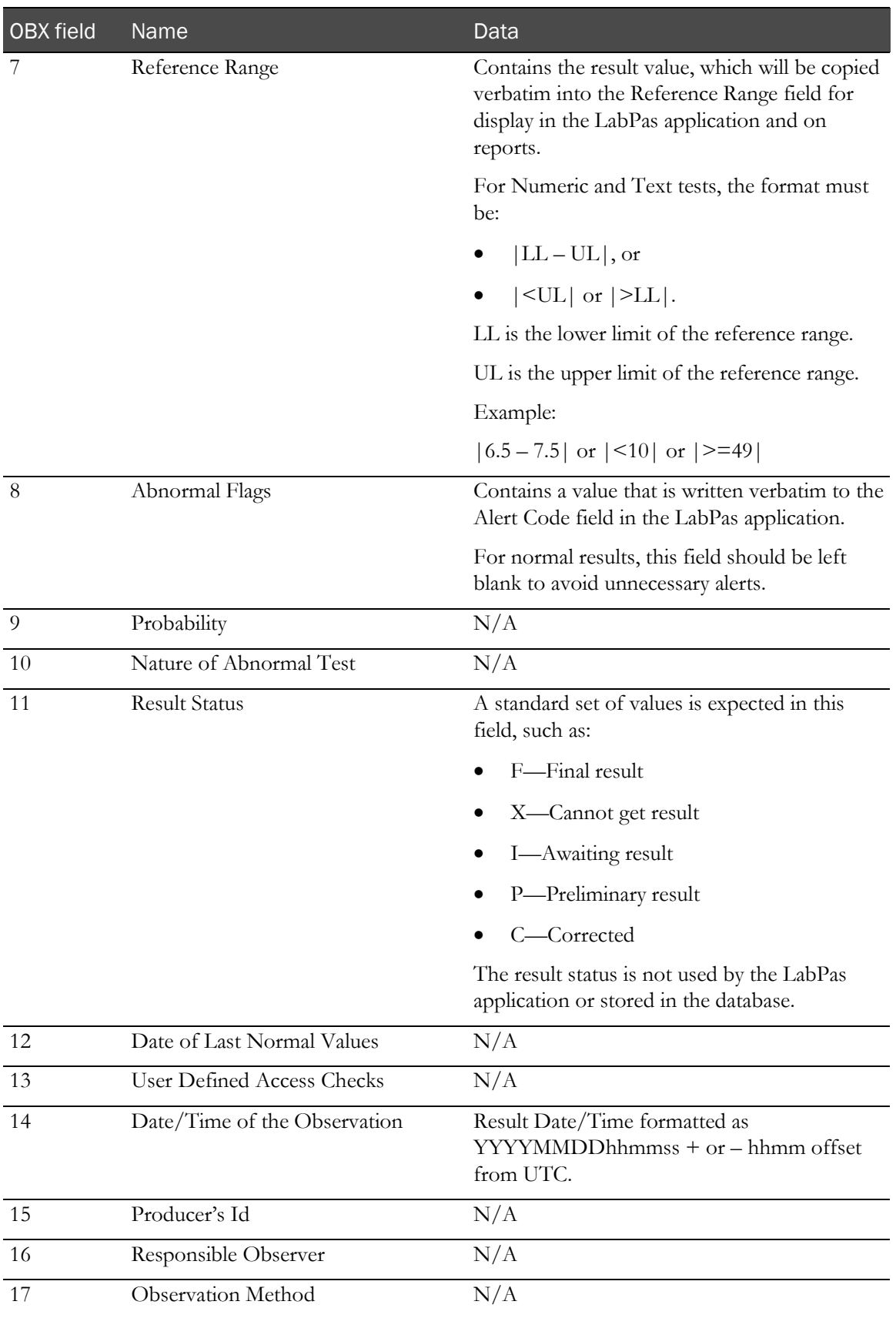

#### NTE segment—Result

The NTE segment is optional and repeating. Each NTE segment represents one comment to associate with the result in the previous OBX segment.

#### Example:

NTE|1||1051 comment

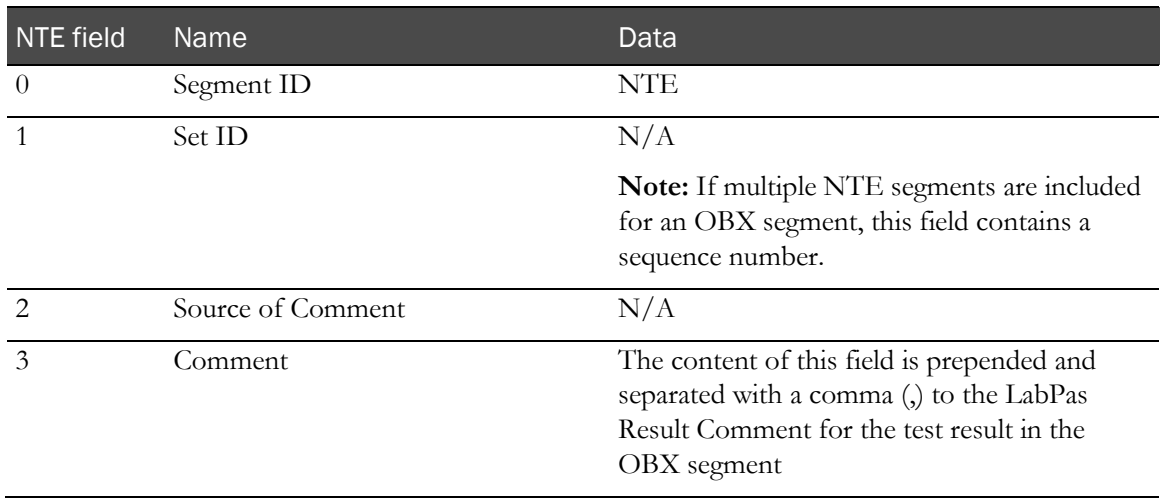

#### SPM segment—Result

The LabPas application ignores the SPM segment for messages that are imported.

If an SPM segment is included, it should be identical to the SPM segment that is exported from the LabPas application. For more information, see **SPM segment—Order** (on page [18\)](#page-27-0).

#### CTI segment—Result

The CTI segment is required and non-repeating.

Example:

CTI|study1|^1|^10\_EP1

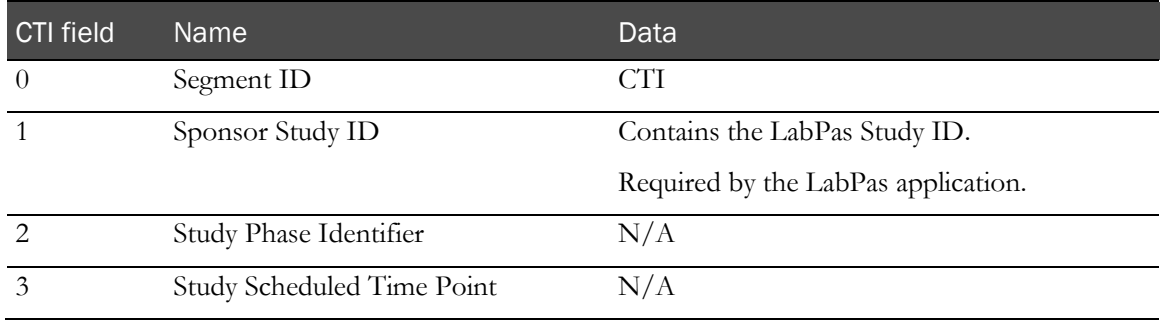